# СИСТЕМА SFI (для моделей с системой РОГ), Diagnostic DTC:P0418

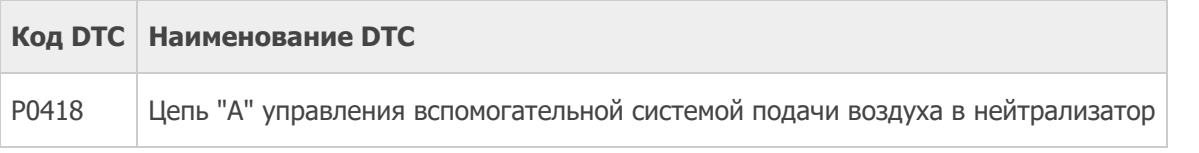

# ОПИСАНИЕ

См. DTC P0412.

[Нажмите](https://www.lexus-tech.eu/td3/RM14K9RU_v1/topic/RM00000000003U0.xml#RM00000000003U0_01) здесь

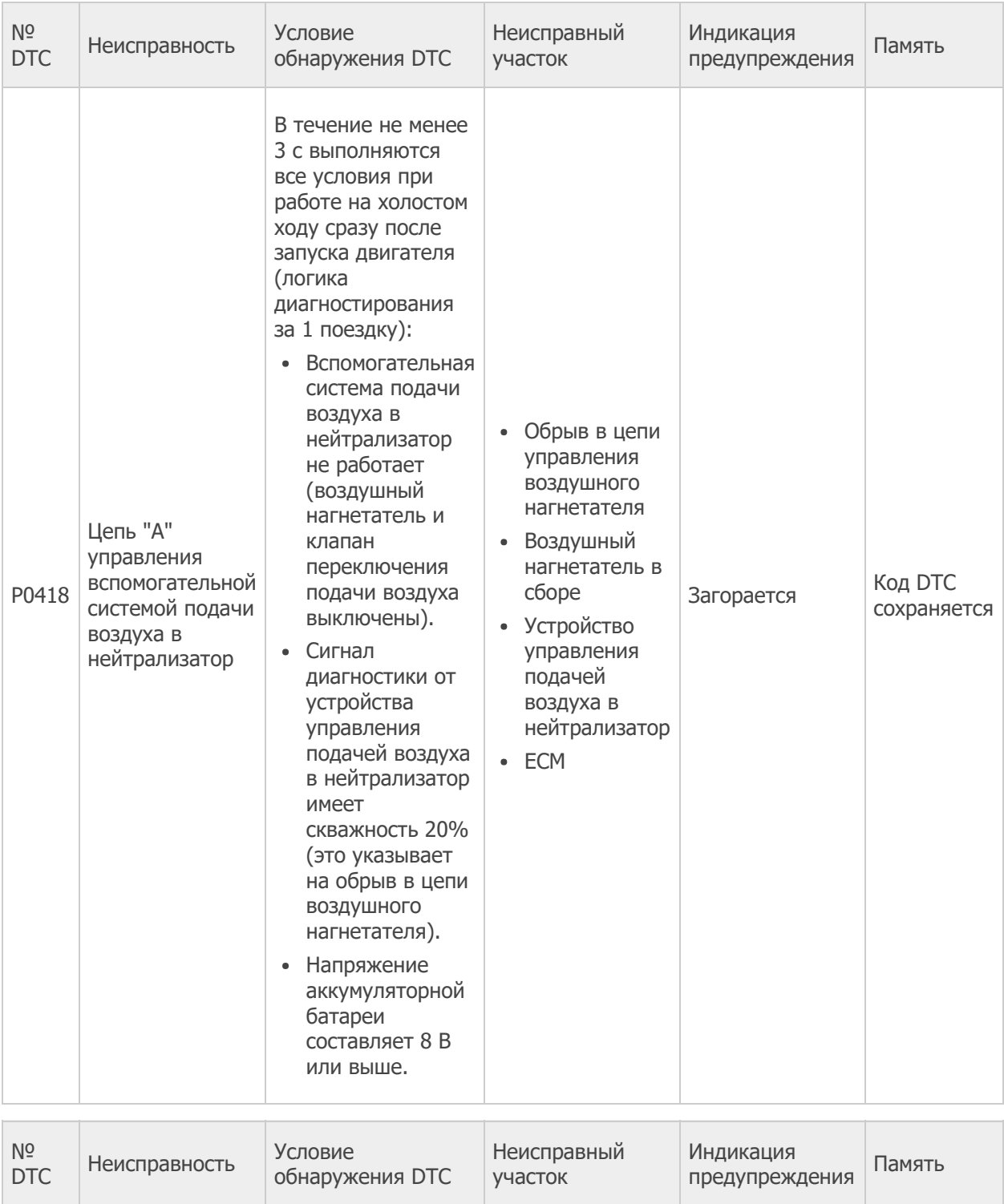

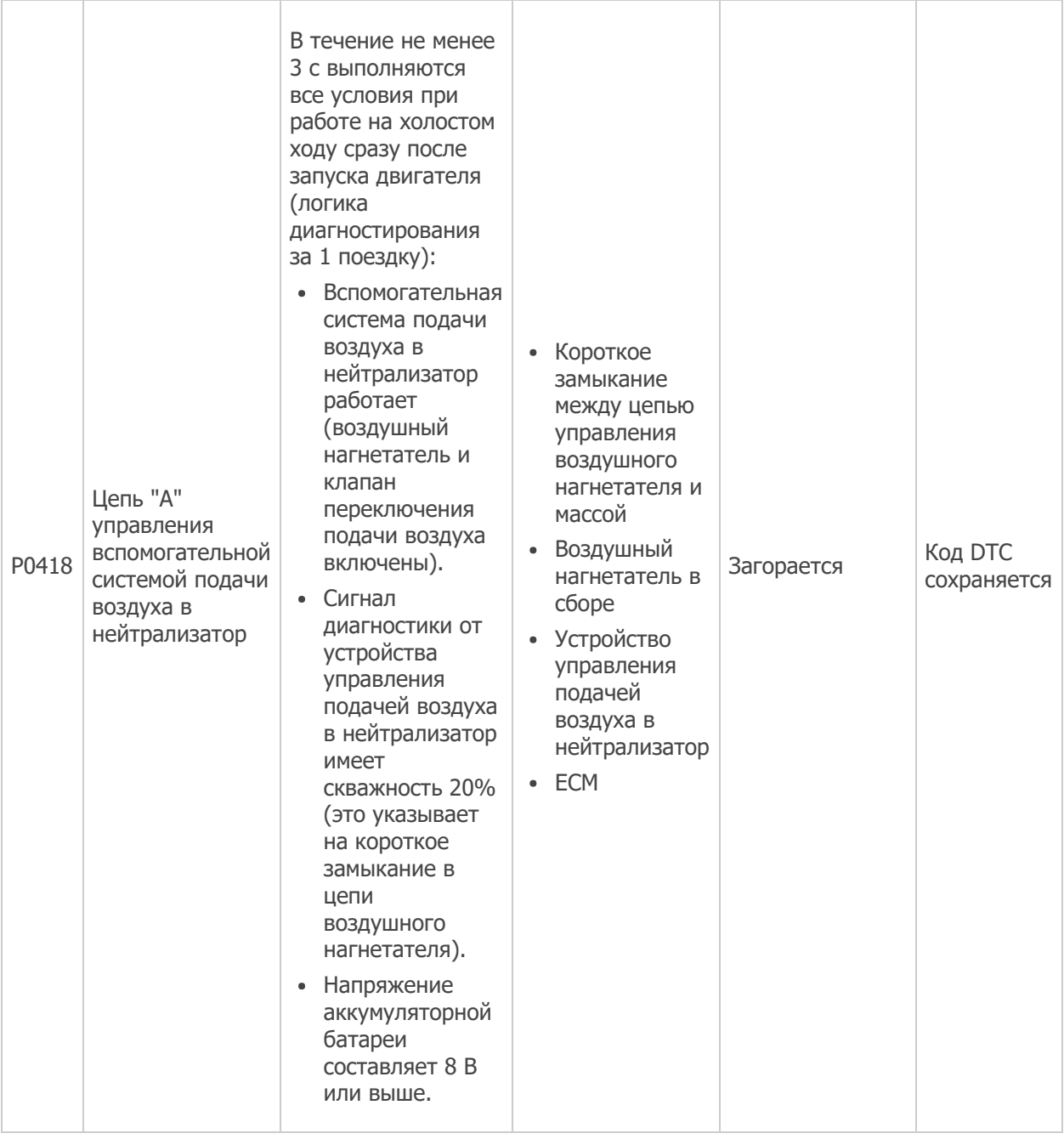

## ОПИСАНИЕ РАБОТЫ СИСТЕМЫ КОНТРОЛЯ

Этот DTC указывает на обрыв или короткое замыкание в цепи воздушного нагнетателя вспомогательной системы подачи воздуха в нейтрализатор. Устройство управления подачей воздуха в нейтрализатор выполняет самодиагностику, а также диагностику воздушного нагнетателя и клапана переключения подачи воздуха, и передает результаты в ECM в виде импульсного сигнала. Когда ECM получает сигнал, указывающий на наличие неисправности в воздушном нагнетателе, клапане переключения подачи воздуха или устройстве управления подачей воздуха в нейтрализатор, он включает лампу MIL и регистрирует код DTC.

## ПРИНЦИП РАБОТЫ СИСТЕМЫ КОНТРОЛЯ

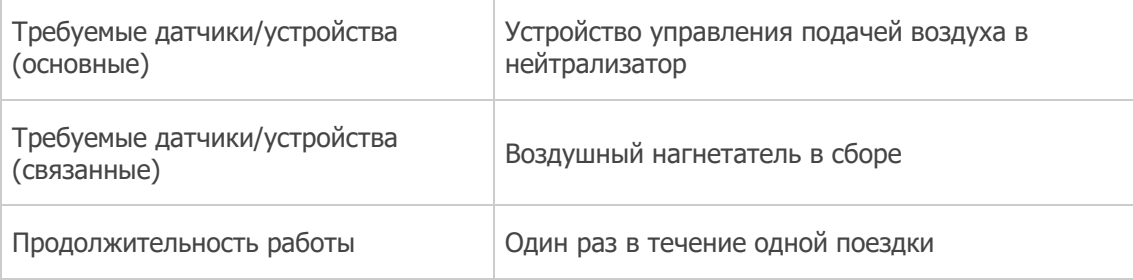

### ПРОВЕРОЧНАЯ ПОЕЗДКА

### Примечание

- Данное испытание Air Injection Check позволяет механикам включать систему AIR не более чем на 5 с. Кроме того, испытание можно выполнить не более 4 раз за одну поездку. Если необходимо повторить испытание, интервал времени между испытаниями должен составлять не менее 30 с. Когда управлять системой AIR с помощью портативного диагностического прибора запрещено, на экране портативного диагностического прибора отображается сообщение о запрете (WAIT или ERROR). Если во время испытания на экране портативного диагностического прибора отображается сообщение ERROR, остановите двигатель на 10 мин, а затем повторите попытку.
- Многократное выполнение испытания Air Injection Check может привести к повреждению вспомогательной системы подачи воздуха в нейтрализатор. Если требуется выполнить проверку несколько раз, делайте между операциями проверки системы перерывы в несколько минут, чтобы не допустить перегрева системы.
- Если производилось отсоединение провода от аккумуляторной батареи, после его подсоединения необходимо установить выключатель зажигания в состояние ON (ВКЛ) (IG) или запустить двигатель, и подождать в течение 7 мин, прежде чем выполнять испытание Air Injection Check.
- По завершении испытания Air Injection Check выключите зажигание.
- 1. Запустите и прогрейте двигатель.
- 2. Выключите зажигание.
- 3. Подсоедините портативный диагностический прибор к DLC3.
- 4. Включите зажигание (IG).
- 5. Включите портативный диагностический прибор.
- 6. Удалите DTC (даже если нет сохраненных DTC, выполните процедуру удаления DTC). [Нажмите](https://www.lexus-tech.eu/td3/RM14K9RU_v1/topic/RM00000000003T5.xml#RM00000000003T5) здесь
- 7. Выключите зажигание и подождите не менее 30 с.
- 8. Включите зажигание (IG) и портативный диагностический прибор.
- 9. Войдите в следующие меню: Powertrain / Engine and ECT / Utility / Air injection check / Automatic Mode.
- 10. После завершения инициализации портативного диагностического прибора запустите двигатель.
- 11. Выполните проверку системы, нажав ENTER (Next).
- 12. Выполните следующую операцию, чтобы подтвердить ожидающие обработки коды системы AIR: нажмите ENTER (Exit).
- 13. Проверьте DTC, ожидающие обработки.

### **OK**

### Ожидающие обработки DTC не выводятся.

- 14. По завершении проверки "Air injection check" проверьте значение параметра All Readiness, войдя в следующие меню: Powertrain / Engine and ECT / Utility / All Readiness.
- 15. Введите DTC: P0418.
- 16. Проверьте результат проверки DTC.

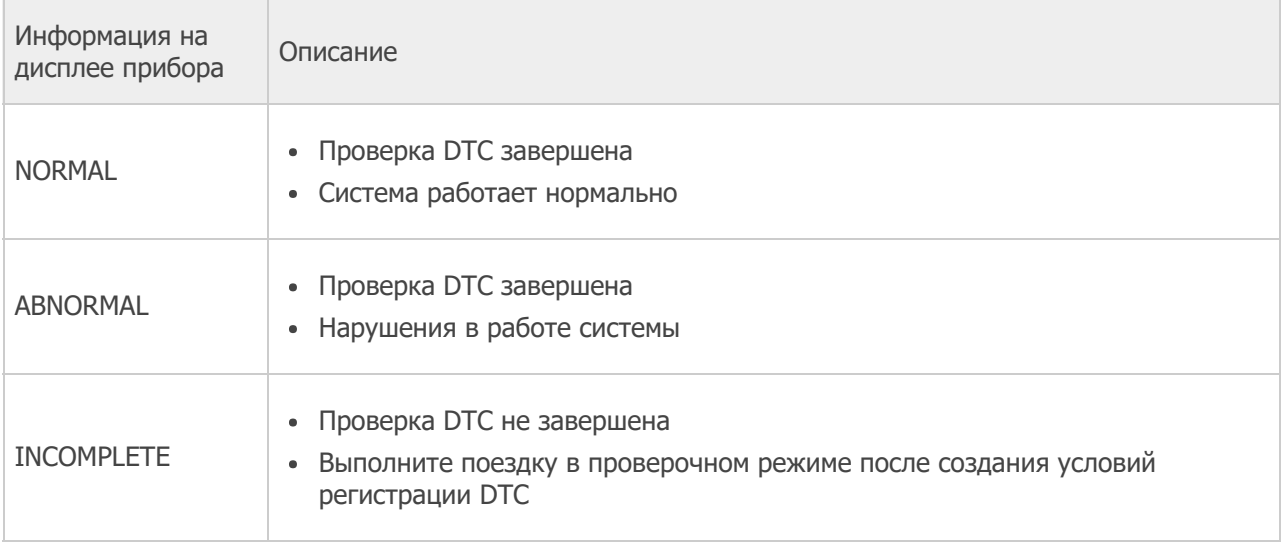

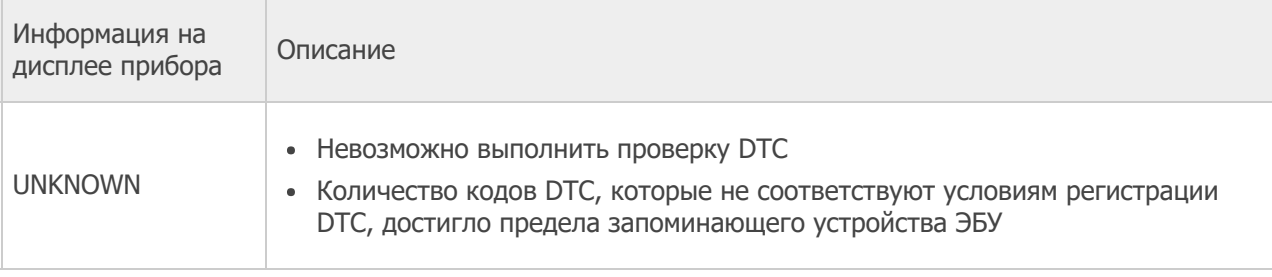

### Технические советы

- Если результат проверки показывает NORMAL, система исправна.
- Если результат проверки показывает ABNORMAL, система неисправна.
- 17. Выключите зажигание.

### СХЕМА СОЕДИНЕНИЙ

### См. DTC P0412.

[Нажмите](https://www.lexus-tech.eu/td3/RM14K9RU_v1/topic/RM00000000003U0.xml#RM00000000003U0_01) здесь

### ПРЕДОСТЕРЕЖЕНИЕ / ПРИМЕЧАНИЕ / УКАЗАНИЕ

### Технические советы

- Выполнив операцию Air Injection Check в режиме проверки системы с помощью портативного диагностического прибора, можно проверить соотношение воздух-топливо и давление в канале вспомогательной системы подачи воздуха в нейтрализатор во время работы вспомогательной системы подачи воздуха в нейтрализатор. Это помогает механикам производить диагностику системы, когда она неисправна.
- С помощью портативного диагностического прибора считайте фиксированные параметры. В этих параметрах отражается состояние двигателя на момент обнаружения неисправности. При поиске неисправностей фиксированные параметры позволяют определить, двигался ли автомобиль в момент возникновения неисправности или нет, был ли прогрет двигатель, каким было соотношение воздухтопливо (обедненным или обогащенным) и пр.

### ПОРЯДОК ВЫПОЛНЕНИЯ

### 1. ПРОВЕРЬТЕ ЖГУТ ПРОВОДОВ И РАЗЪЕМ (ВОЗДУШНЫЙ НАГНЕТАТЕЛЬ – УСТРОЙСТВО УПРАВЛЕНИЯ ПОДАЧЕЙ ВОЗДУХА В НЕЙТРАЛИЗАТОР, МАССА)

- a. Отсоедините разъем воздушного нагнетателя.
- b. Отсоедините разъем устройства управления подачей воздуха в нейтрализатор.
- c. Измерьте сопротивление в соответствии со значениями, приведенными в таблице ниже.

#### Номинальное сопротивление

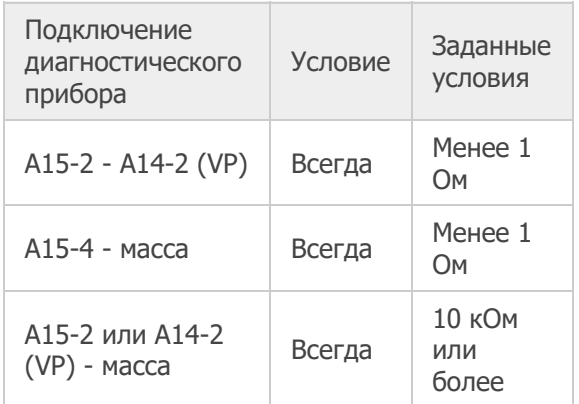

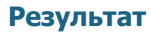

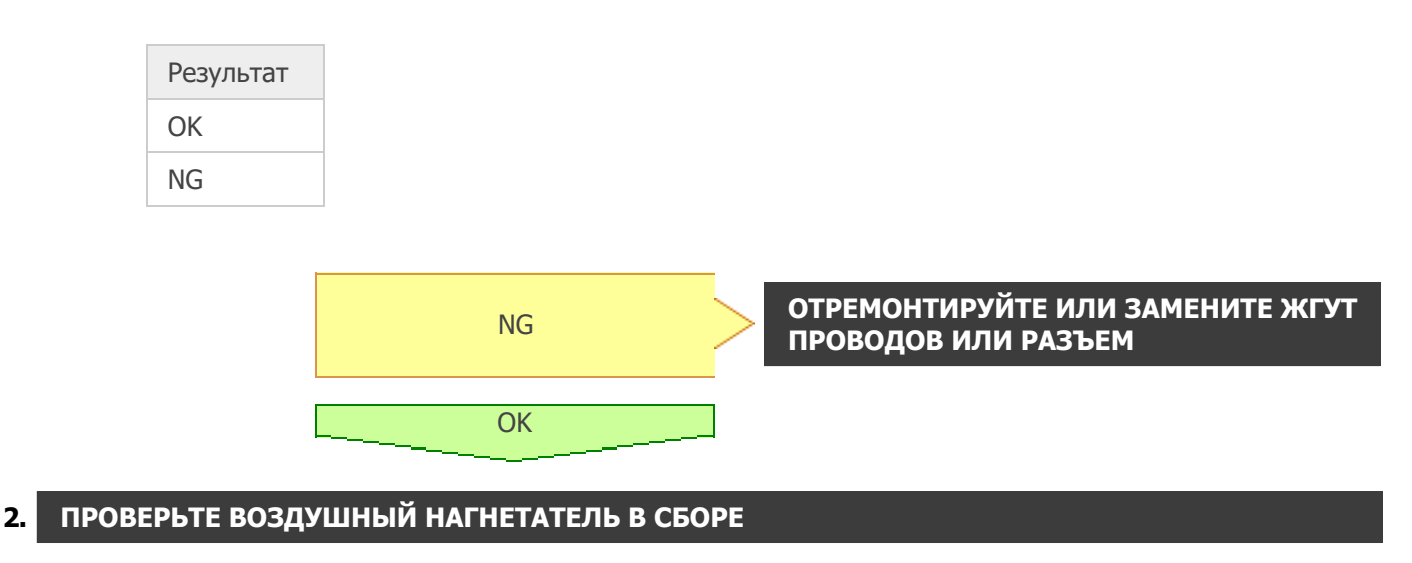

a. Проверьте воздушный нагнетатель в сборе. [Нажмите](https://www.lexus-tech.eu/td3/RM14K9RU_v1/topic/RM000000000042J.xml#RM000000000042J) здесь

#### Результат

# Результат OK NG

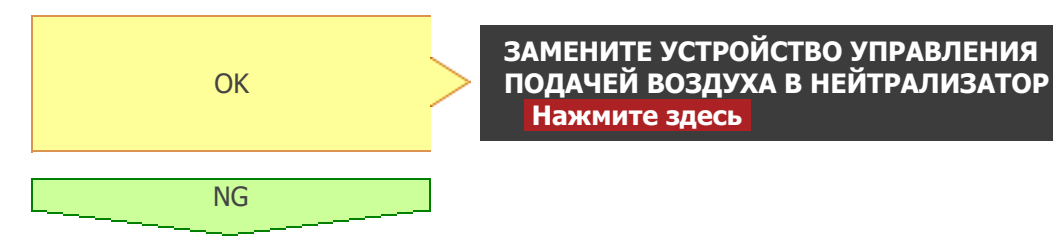

### 3. ЗАМЕНИТЕ ВОЗДУШНЫЙ НАГНЕТАТЕЛЬ В СБОРЕ

a. Замените воздушный нагнетатель в сборе. [Нажмите](https://www.lexus-tech.eu/td3/RM14K9RU_v1/topic/RM000000000042I.xml#RM000000000042I) здесь

### Результат

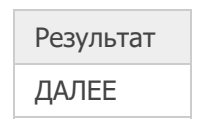

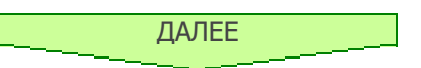

### 4. ПРОВЕРЬТЕ, ВОЗОБНОВЛЯЕТСЯ ЛИ ВЫВОД DTC (DTC P0418)

- a. Запустите и прогрейте двигатель.
- b. Выключите зажигание.
- c. Подсоедините портативный диагностический прибор к DLC3.
- d. Включите зажигание (IG) и портативный диагностический прибор.
- e. Сбросьте коды DTC.

### [Нажмите](https://www.lexus-tech.eu/td3/RM14K9RU_v1/topic/RM00000000003T5.xml#RM00000000003T5) здесь

Powertrain > Engine and ECT > Clear DTCs

f. Войдите в следующие меню: Powertrain / Engine and ECT / Utility / Air injection check / Automatic Mode.

Powertrain > Engine and ECT > Utility

Информация на дисплее прибора

Secondary Air Injection Check

- g. Запустите двигатель после завершения инициализации портативного диагностического прибора.
- h. Выполните проверку System Check (системы), нажав клавишу Next.
- i. После приведения в действие вспомогательной системы подачи воздуха в нейтрализатор выполните следующую операцию для проверки ожидающих обработки кодов вспомогательной системы подачи воздуха в нейтрализатор: нажмите клавишу Exit.
- j. Проверьте DTC, ожидающие обработки.

#### **OK**

Ожидающие обработки DTC не выводятся. Powertrain > Engine and ECT > Trouble Codes

k. Выключите зажигание.

#### Примечание

- Если производилось отсоединение провода от аккумуляторной батареи, после его подсоединения необходимо установить выключатель зажигания в состояние ON (ВКЛ) (IG) или запустить двигатель, и подождать в течение 7 мин, прежде чем выполнять испытание Air Injection Check.
- По завершении испытания Air Injection Check выключите зажигание.

### Результат

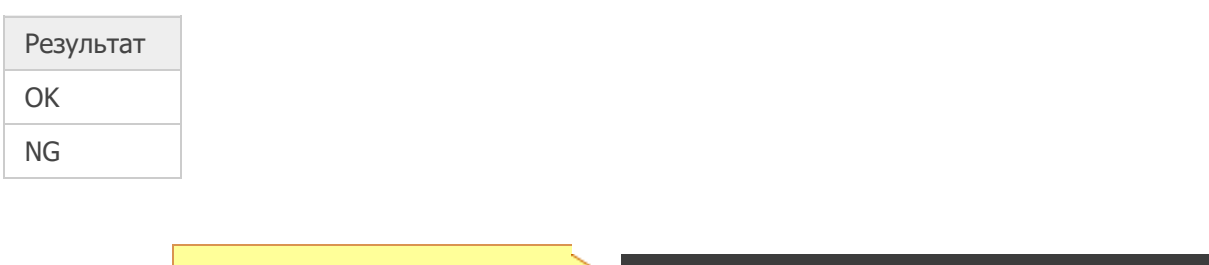

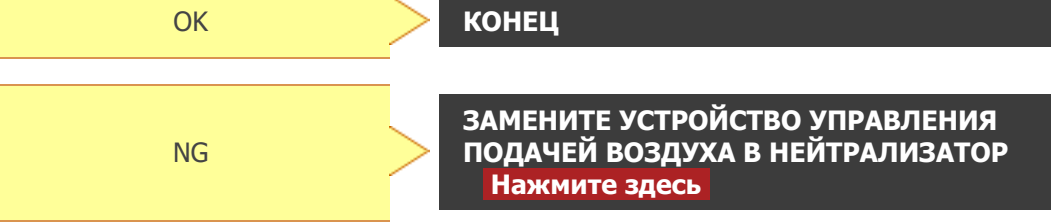